### **WestlawNext Canada eBulletin**

**June 2016**

### **WHAT'S NEW Announcement**

### **WestlawNext Canada is the 2016 Winner of the Hugh Lawford Award**

**We are excited to announce that in May, WestlawNext Canada received the Hugh Lawford Award for Excellence in Legal Publishing.**

**The annual award recognizes excellence in legal publishing and acknowledges the work that is done by publishers to provide the legal profession with high quality materials for understanding and researching the law. The award was established by the CALL (Canadian Association of Law Libraries) Executive in 1998.**

**Congratulations to the entire WestlawNext Canada team who work tirelessly to provide legal professionals with the best tools and resources.**

[Find out more >>](http://www.westlawnextcanada.com/blog/insider/westlawnext-canada-is-the-2016-winner-of-the-hugh-lawford-award-623/)

### **Pay-per-view usage rates for WestlawNext Canada International to increase**

Pay-Per-View rates and suggested chargeback values\* for WestlawNext Canada International content will increase as of July 1, 2016 to reflect increases in editorial costs and enhancements since July 1, 2015. Pay-Per-View rates and suggested chargeback values will increase by approximately 15-20%. The new figures will be posted on July 1, 2016 [here](http://www.westlawnextcanada.com/DynamicData/AttachedDocs/LawSource/Hidden/TransactionalValues.pdf).

*\*Suggested chargeback values are applied to usage within your subscription plan and are suggested amounts that you may choose to discount should you wish to charge your research back to clients. These values are assigned to content types which are included in your subscription and are never billed or invoiced.*

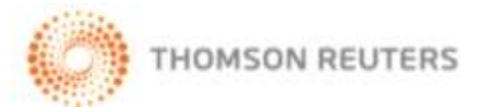

### **Custom Pages on WestlawNext Canada**

Custom Pages is coming to WestlawNext Canada in June and will give you the ability to personalize your home page to your specific research needs. Build a page designed around the way you think and work staying in complete control of your research process the entire time. You can create a custom page in any way that you choose, whether you want a page related to your subscription, your job role, a particular jurisdiction or practice area. The options are endless and your pages are completely customizable.

- Customize your pages with frequently searched content
- Add convenient tools such as Find a Citation, KeyCite® a Citation, Folders, and Favourites
- Send a Custom Page to a colleague down the hall
- Make a Custom Page your start page on WestlawNext Canada
- Create as many pages as you need one for your practice area and another for current events that affect your practice specialty

Administrative Users can create Master Pages and Child Pages personalized to the research needs of specific groups within your organization while maintaining all editorial control. Master pages and child pages allow you to easily manage the online resources for various groups while staying in control of whether someone can only "review" or can "edit" the page. [Find out more.](http://www.westlawnextcanada.com/DynamicData/AttachedDocs/Custom%20Pages/WLNC_Custom_Pages_Admin_User_Guide_00238VL-70515.pdf)

For more detailed information on how to use Custom Pages, visit our [Customer Learning Centre](http://www.carswell.com/learning/westlawnextcanada/custom-pages) for Quick Reference Guides and video Tutorials. For Frequently Asked Questions, click [here.](http://www.westlawnextcanada.com/DynamicData/AttachedDocs/WestlawNextCanada/Custom%20Pages%20-%20External%20FAQ.pdf)

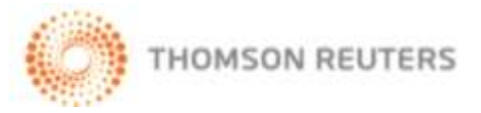

### **Find Dropdown template**

The new Find Dropdown template will allow users to access the Find and KeyCite feature from any page on WestlawNext Canada simply by clicking the FIND button at the right side of the federated search bar. The new template brings information one step closer to the user. The user can Find and KeyCite a Case, Statute or Regulation, or Rule by name as well as find a case by citation.

The user will also have the option to automatically open the template each time they log into WestlawNext Canada.

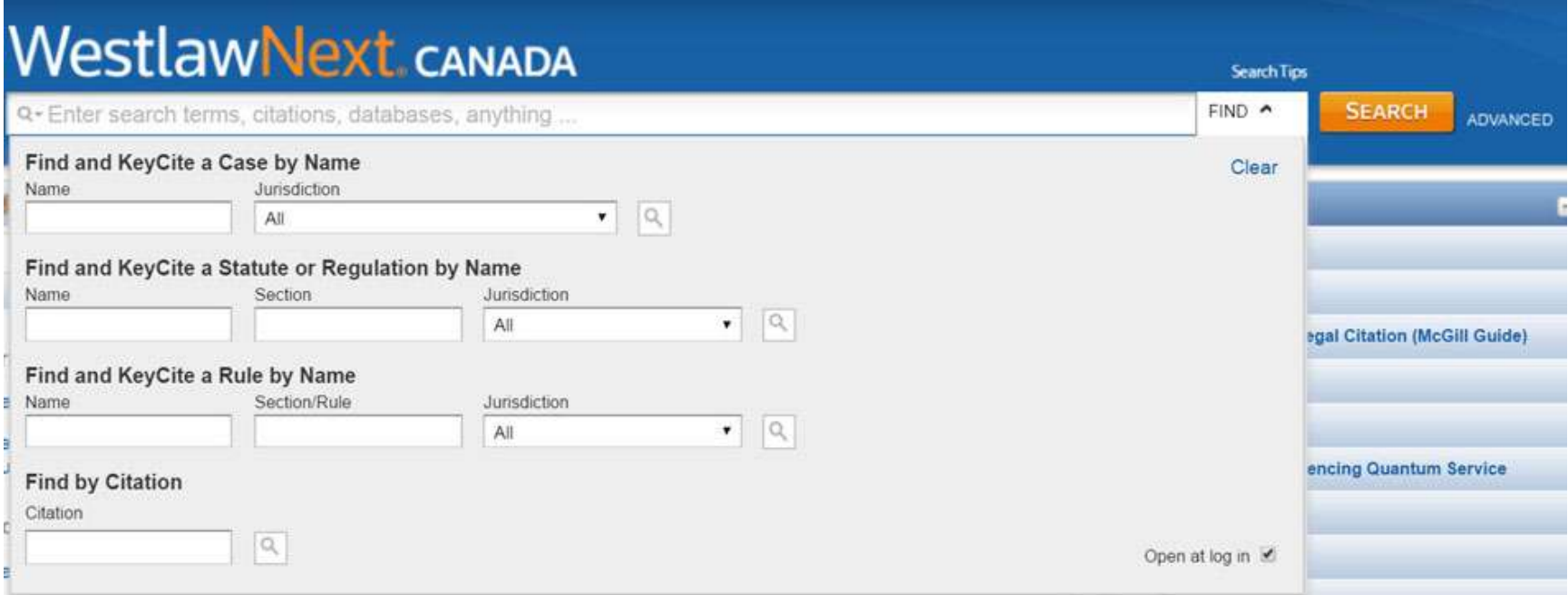

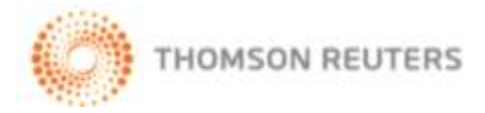

### **Words and Phrases Enhancement**

Words and Phrases Judicially Defined is a valuable tool that allows researchers to quickly discover how courts and tribunals have defined specific words and phrases in their decisions.

In order to make the entries more concise and readable, definitions that are exactly or almost exactly the same have been consolidated. Instead of repeating the definition for each case using that definition, the definition will appear once, with the citation to the original case from which the definition is drawn. This will be followed by the heading "Same or similar definition", followed by a list of citations of cases that used that definition.

• "Impairment" means a physical or functional abnormality or loss (including disfigurement) which results from an injury and any psychological damage arising from the abnormality or loss.

(Decision No. 73/14 (2014), 2014 CarswellOnt 8645, 2014 ONWSIAT 1230 (Ont. W.S.I.A.T.) at para. 17 Sutton (Vice Chair), Tracey and Salama (Members))

Same or similar definition:

(Decision No. 346/14 (2014), 2014 CarswellOnt 3770, 2014 ONWSIAT 533 (Ont. W.S.I.A.T.) at para. 9 J.E. Smith (Vice Chair))

(Decision No. 462/14 (2014), 2014 CarswellOnt 9840, 2014 ONWSIAT 1501 (Ont. W.S.I.A.T.) at para. 13 Sutton (Vice Chair))

(Decision No. 607/14 (2014), 2014 CarswellOnt 7581, 2014 ONWSIAT 1194 (Ont. W.S.I.A.T.) at para. 9 Smith (Vice  $Chain)$ 

(Decision No. 661/14 (2014), 2014 CarswellOnt 7582, 2014 ONWSIAT 1183 (Ont. W.S.I.A.T.) at para. 19 Ungar (Vice  $<sub>chain</sub>)$ </sub>

(Decision No. 691/14 (2014), 2014 CarswellOnt 7584, 2014 ONWSIAT 1198 (Ont. W.S.I.A.T.) at para. 28 Sutherland (Vice Chair))

(Decision No. 757/14 (2014), 2014 CarswellOnt 11040, 2014 ONWSIAT 1720 (Ont. W.S.I.A.T.) at para. 8 Sutton (Vice Chair))

(Decision No. 763/07 (2014), 2014 CarswellOnt 11725, 2014 ONWSIAT 1736 (Ont. W.S.I.A.T.) at para. 12 R. McCutcheon (Vice Chair), S.T. Sahay and F. Jackson (Members))

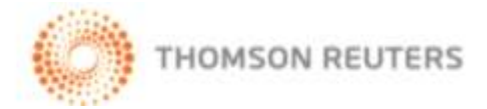

#### **Canadian Business Law Journal**

As part of our commitment to integrate all of our product offerings for a better customer experience, the online version of the Canadian Business Law Journal (CBLJ) moved to WestlawNext Canada on May 25, 2016. This prominent Journal can now be found under the Articles and Newsletters category along with our many other leading legal journals. Access to the legacy Canada Law Book CBLJ online platform will be available until the end of 2016 in order to provide customers a long transition time.

### **Changes to OnePass**

To address recent customer feedback the OnePass Password, flow for "Forgot my username or password" was simplified on June 11, 2016. The answering of a security question was removed and users no longer receive a temporary password as part of the change password flow. Instead, end users will receive an email with a link to change their password. Also, if the user selects "Forgot Username", an email will be sent with their existing Username.

Following the June update, when a user clicks the link for "Forgot my username or password", he/she will be prompted to enter the email registered to the profile. If a OnePass profile is found associated with the email address entered, an email will be sent to the user with a link directing them to change their password. Clicking on this link will bring the end user to a new change password screen to create a new password.

The following images below reflect the new process for the example of "Forgot my password".

#### **New "Forgot my username or password" flow**

Click 'Forgot my username or password?'

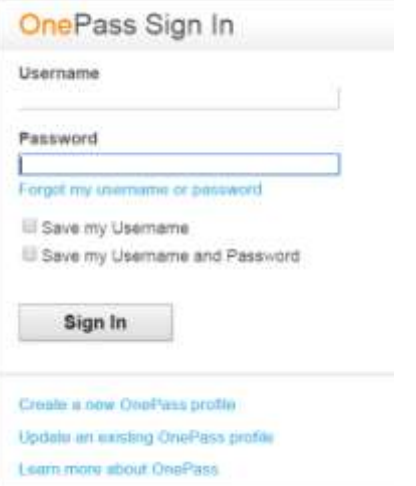

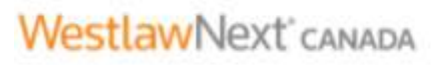

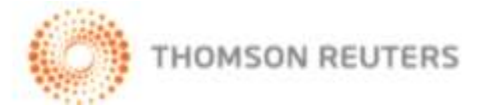

Enter the email address registered to the profile and click Continue.

## **OnePass**

## forgot password

Please enter the email address that is registered with your OnePass profile.

**Email Address** John Smith@sample.com

Continue

Forgot Username?

Return To WestlawNext Canada

If an OnePass profile is found associated with the email address entered, an email will be sent to the user with a link directing them to change their password. This link will be active for the next 3 hours.

If user selects "Forgot Username", an email will be sent with their current Username.

THOMSON REUTERS

# **OnePass**

## forgot password

You entered John.Smith@sample.com

If this address is associated with a OnePass profile, we have sent an email with a link to change your password.

If you do not see an email, please check your junk or spam folder.

Return To WestlawNext Canada

Clicking on the link from the email, the end user is brought to the change password screen to create a new password; click Change and will return to the product sign-in page.

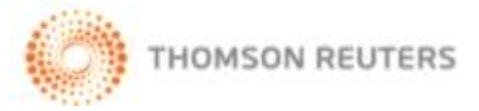

## **OnePass**

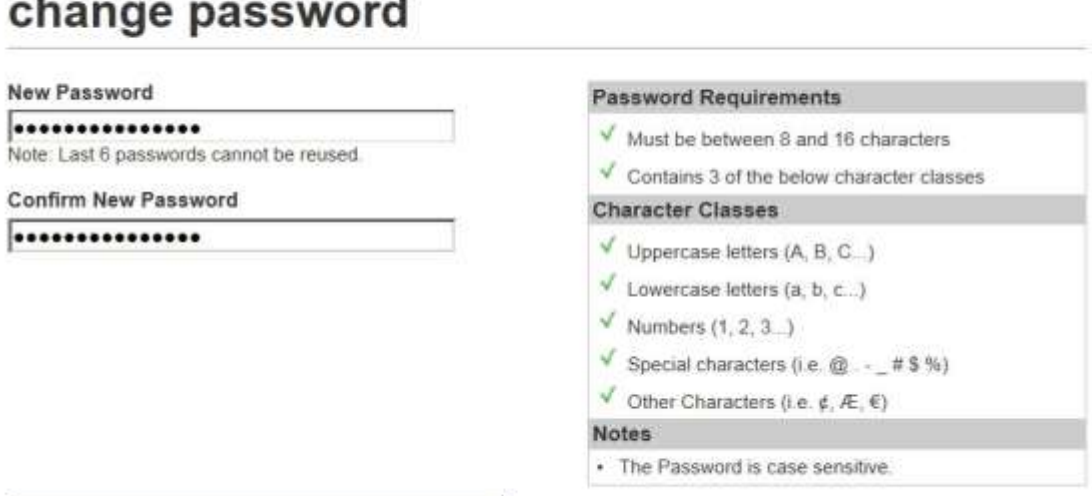

Change and Return to WestlawNext Canada

The end user will receive an email confirming password has been successfully changed.

### **COMING SOON**

### **Drafting Assistant**

Automate your Table of Authorities and turn case law and secondary source references into live links.

Drafting Assistant is a Microsoft Word plug-in. When preparing documents – such as facta, brief of authorities, and legal memoranda – Drafting Assistant is a perfect companion to Word. With a click, Drafting Assistant will analyze your documents for any reference to case law or secondary source, insert a live link for each citation and, for case law it will add the current KeyCite flag, so that users can tell at a glance if the case continues to be good law. Additionally, Drafting Assistant will also auto-generate a Table of Authorities, drawing together all citation references into one table and adding the appropriate page references.

Drafting Assistant's Word plug-in is free with your WestlawNext Canada subscription.

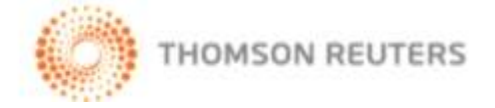

### **New general subject — Occupational Health and Safety**

In August, a new general subject will be introduced to Cases and Decisions on WestlawNext Canada. Occupational Health and Safety will be added to all relevant cases and decisions. This will allow researchers to use filters to narrow down their search results by this new general subject. There will also be a new page for this subject. This will allow users to restrict their search to the Occupational Health and Safety case collection as a starting point.

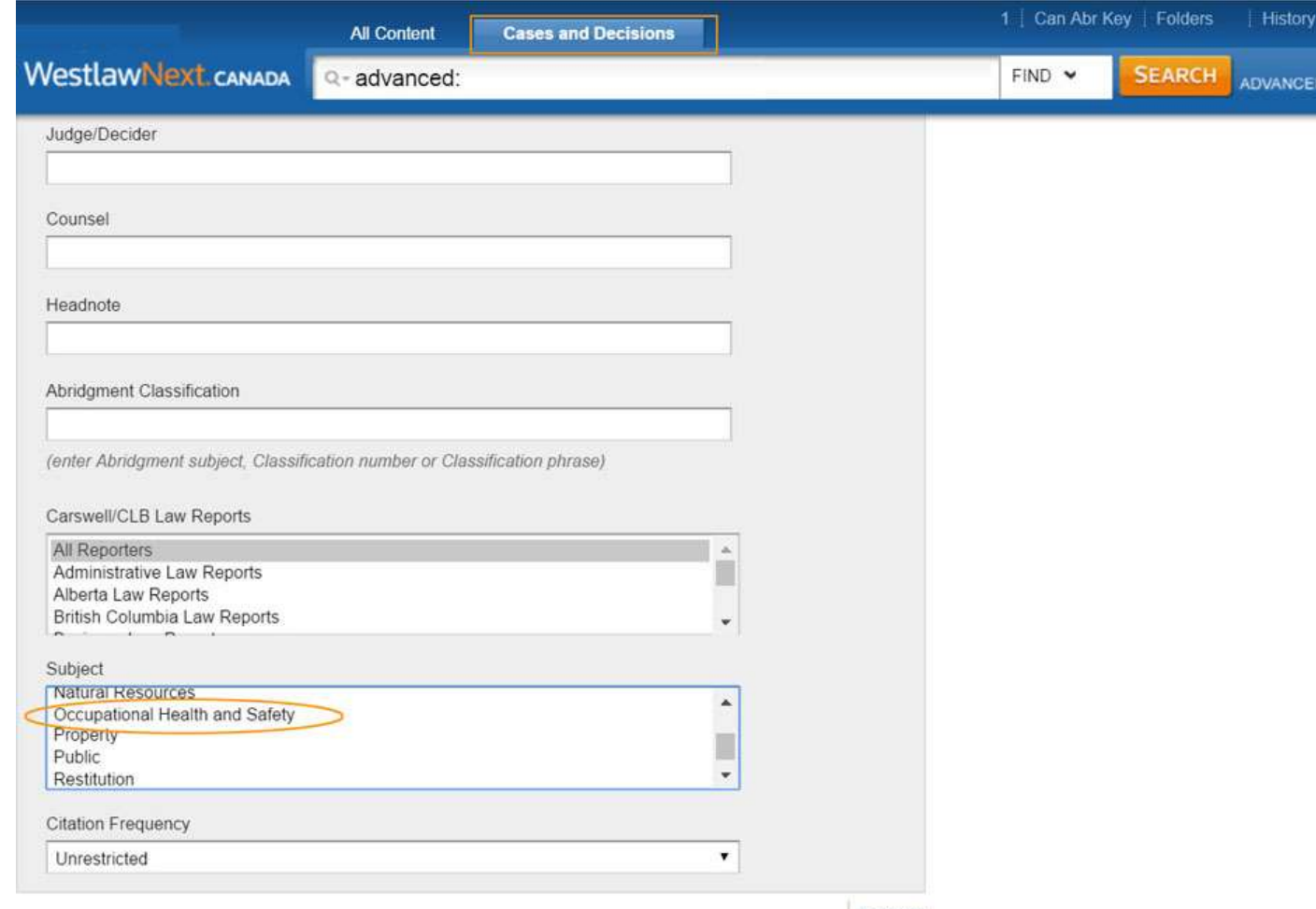

Clear All

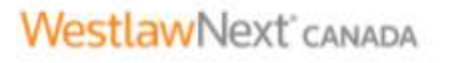

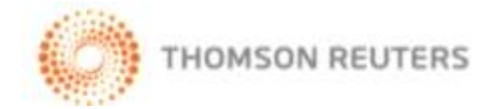

### **Specialty Family Legal Memo Collection**

The premier boutique family law firm, MacDonald & Partners LLP will be teaming up with Carswell to provide a specialty family legal memo collection to our users. This collection will initially consist of 200 memos and will contain high-value, expert content, authored and edited by Ann Wilton, Research Associate and Gary Joseph, Managing Partner at MacDonald & Partners. These memos are well-crafted and highly organized, offering the user an excellent starting point to their research.

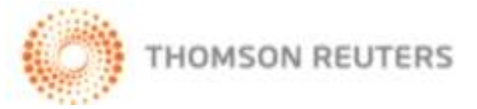